### **Visite guidée du portable**

Référence du document : 393523-051

Octobre 2005

Ce manuel décrit les caractéristiques matérielles de l'ordinateur.

## **Table des matières**

### **[1](#page-2-0) [Éléments](#page-2-1)**

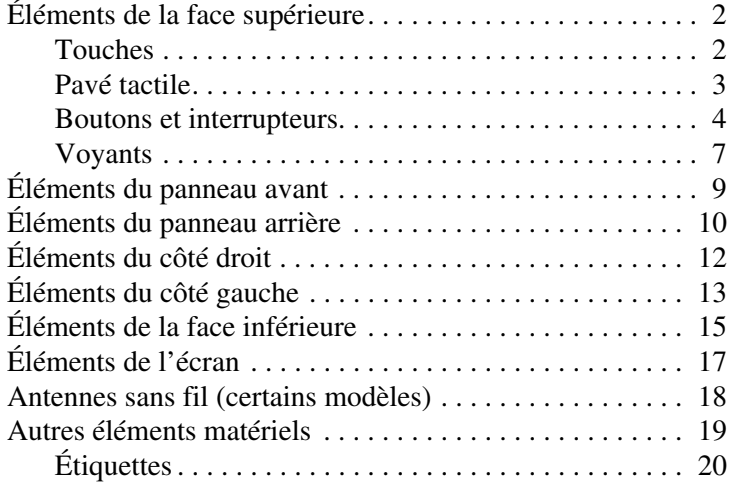

### **[2](#page-22-0) [Caractéristiques techniques](#page-22-1)**

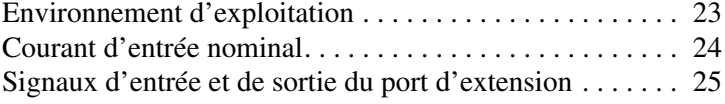

### **[Index](#page-25-0)**

# **1 Éléments**

<span id="page-2-1"></span><span id="page-2-0"></span>Ce manuel décrit les caractéristiques matérielles de l'ordinateur.

Pour afficher du matériel installé sur le portable :

- 1. Sélectionnez **Démarrer > Poste de travail**.
- 2. Dans la fenêtre Gestion du système du volet gauche, sélectionnez **Afficher les informations système**.
- 3. Sélectionnez l'onglet **Matériel > Gestionnaire de périphériques**.

Le gestionnaire de périphériques permet également d'ajouter du matériel ou de modifier la configuration des périphériques.

✎Les éléments livrés avec l'ordinateur peuvent varier en fonction du pays et du modèle. Les illustrations de ce manuel permettent d'identifier les fonctionnalités standard incluses avec la plupart des modèles.

## <span id="page-3-0"></span>**Éléments de la face supérieure**

### <span id="page-3-1"></span>**Touches**

<span id="page-3-2"></span>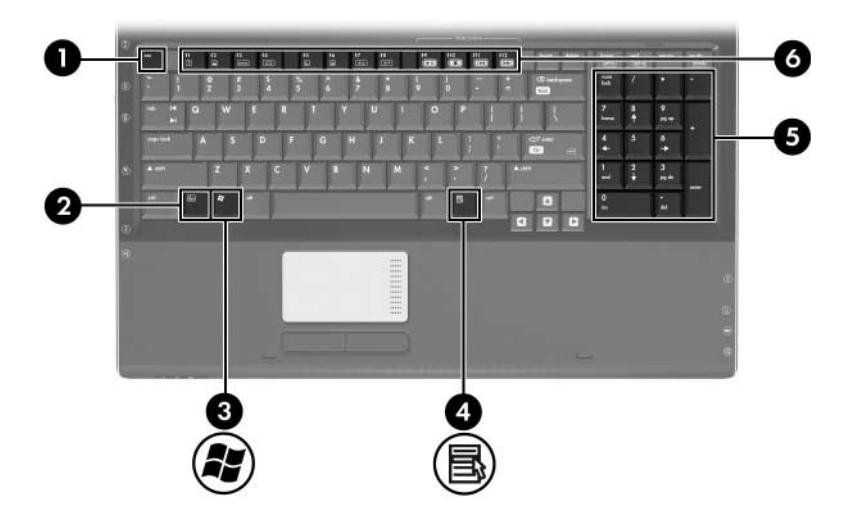

<span id="page-3-8"></span><span id="page-3-7"></span><span id="page-3-6"></span><span id="page-3-5"></span><span id="page-3-4"></span><span id="page-3-3"></span>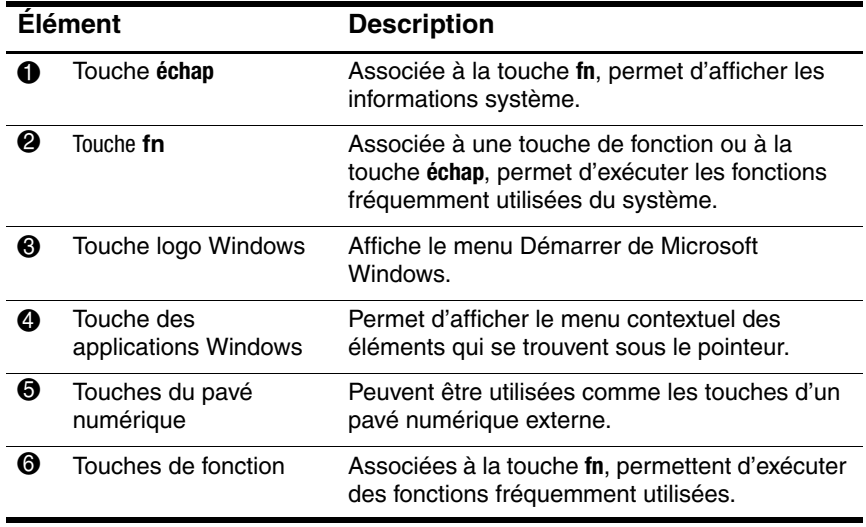

### <span id="page-4-0"></span>**Pavé tactile**

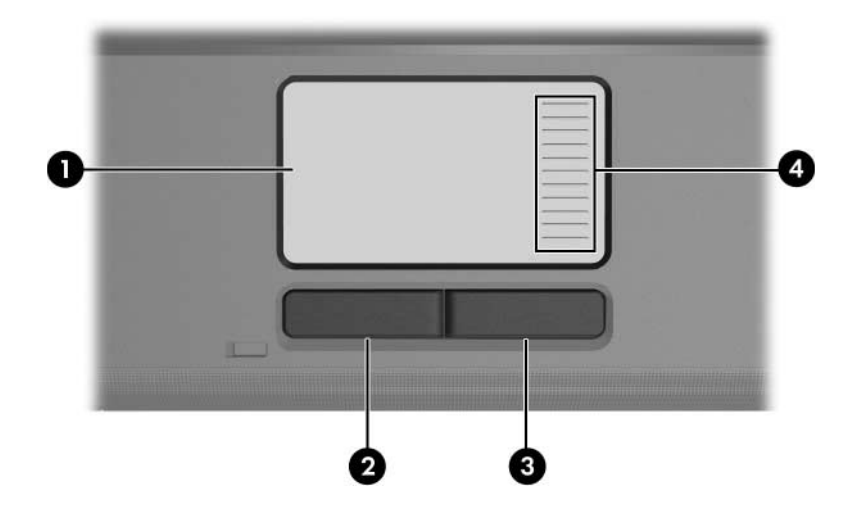

<span id="page-4-3"></span><span id="page-4-2"></span><span id="page-4-1"></span>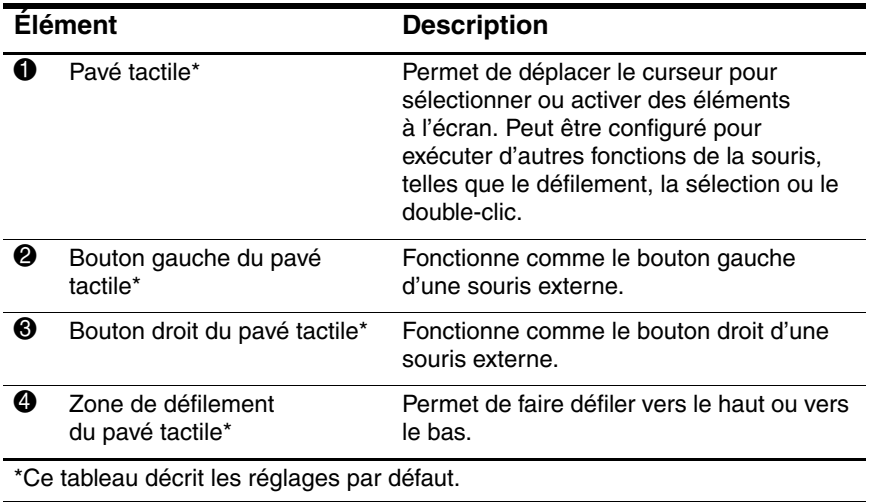

### <span id="page-5-0"></span>**Boutons et interrupteurs**

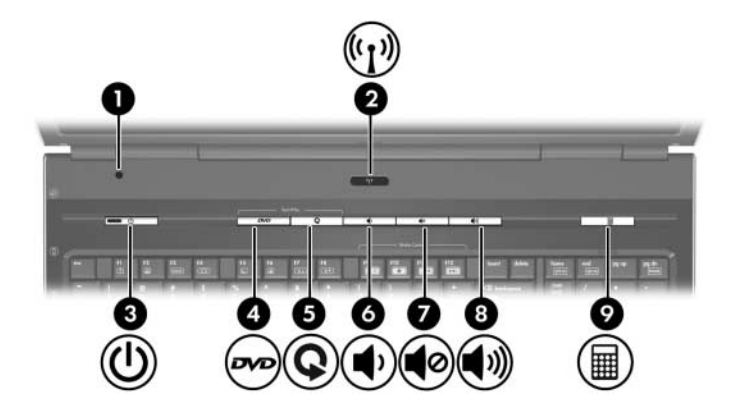

<span id="page-5-3"></span><span id="page-5-2"></span><span id="page-5-1"></span>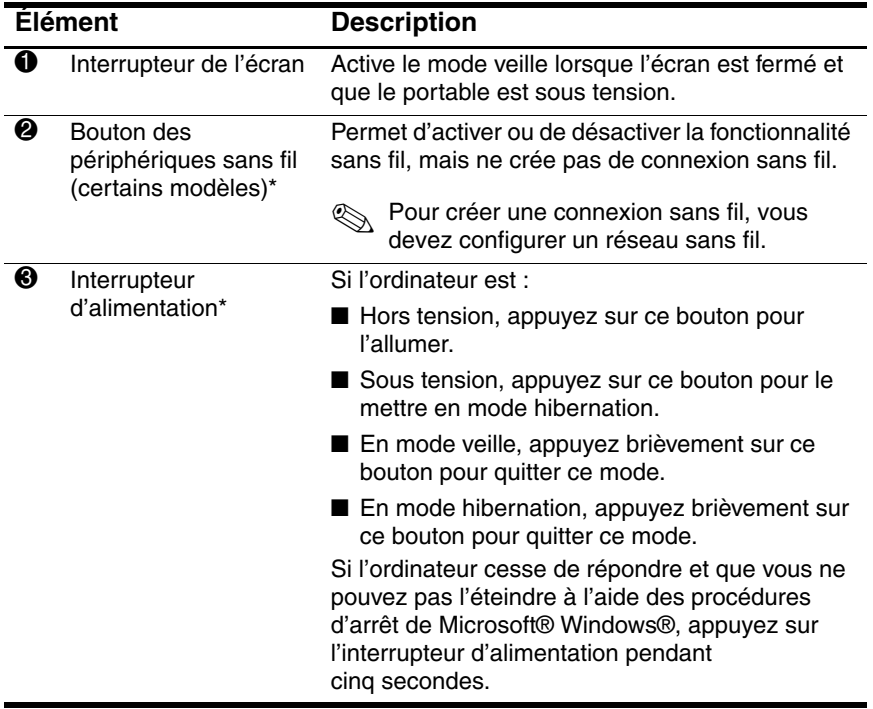

(à suivre)

<span id="page-6-0"></span>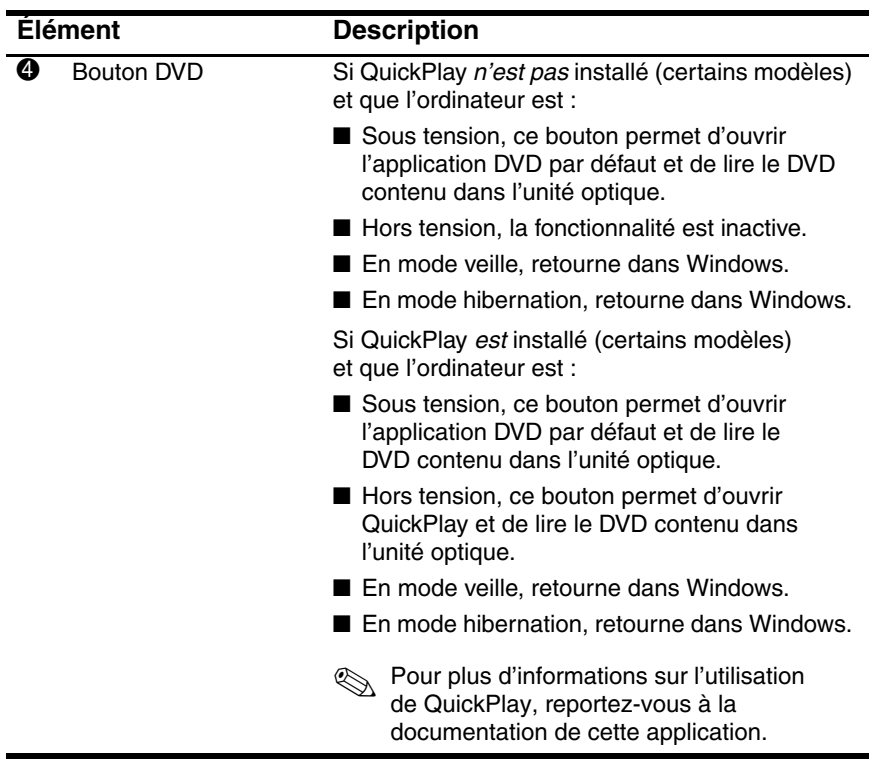

(à suivre)

<span id="page-7-3"></span><span id="page-7-2"></span><span id="page-7-1"></span><span id="page-7-0"></span>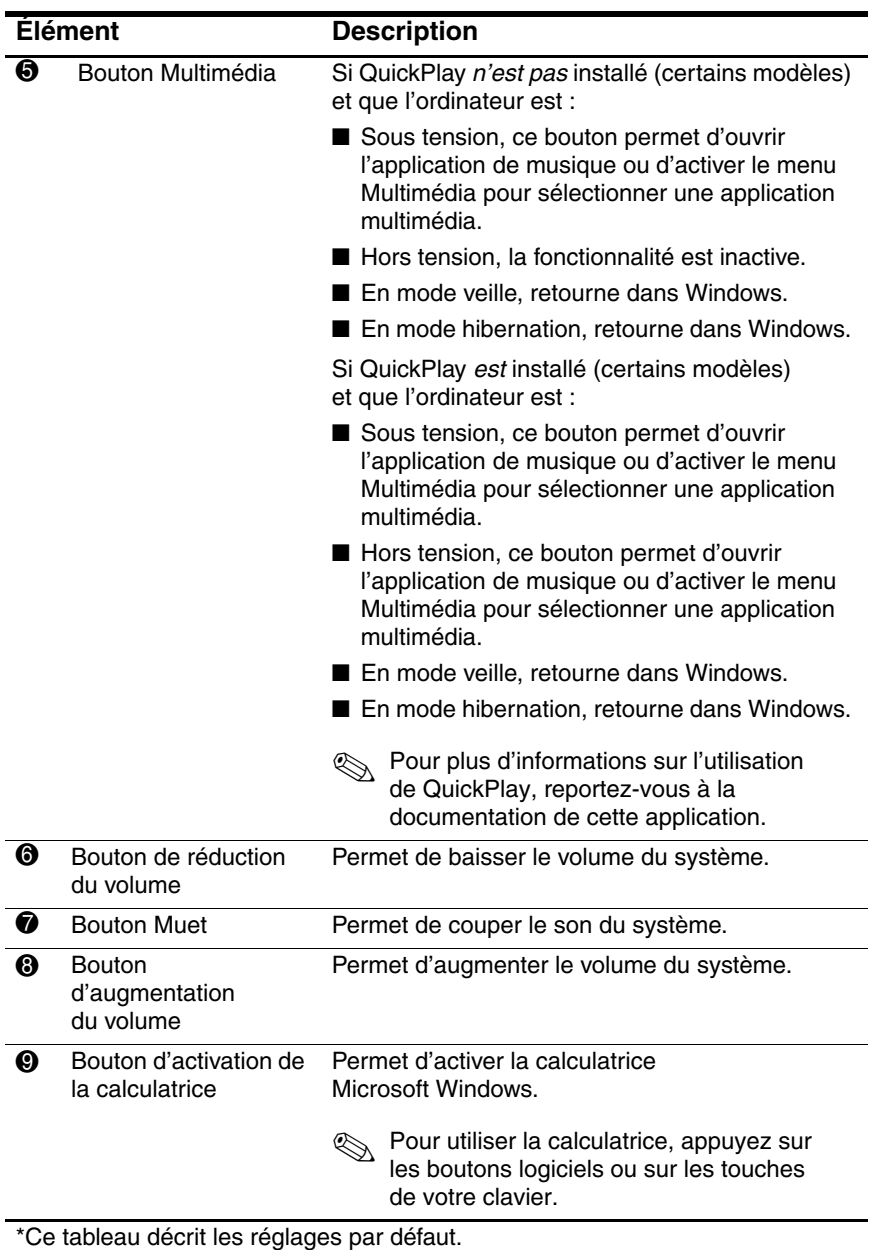

### <span id="page-8-0"></span>**Voyants**

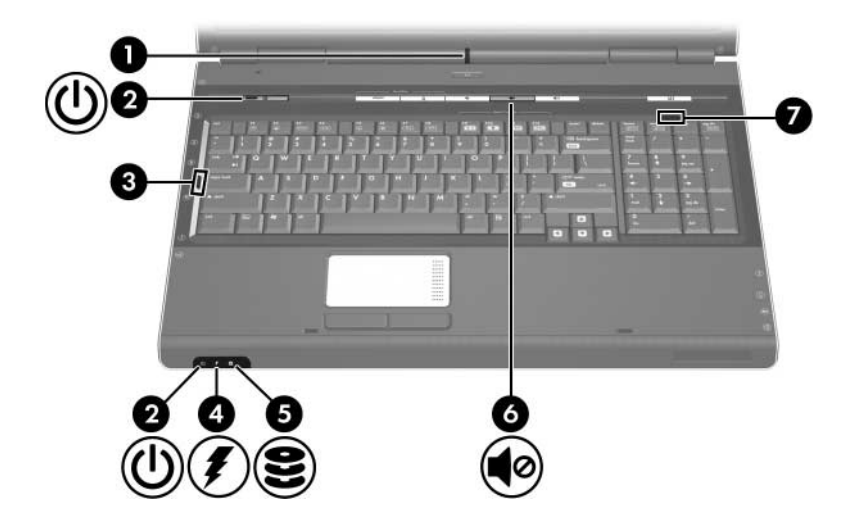

<span id="page-8-3"></span><span id="page-8-2"></span><span id="page-8-1"></span>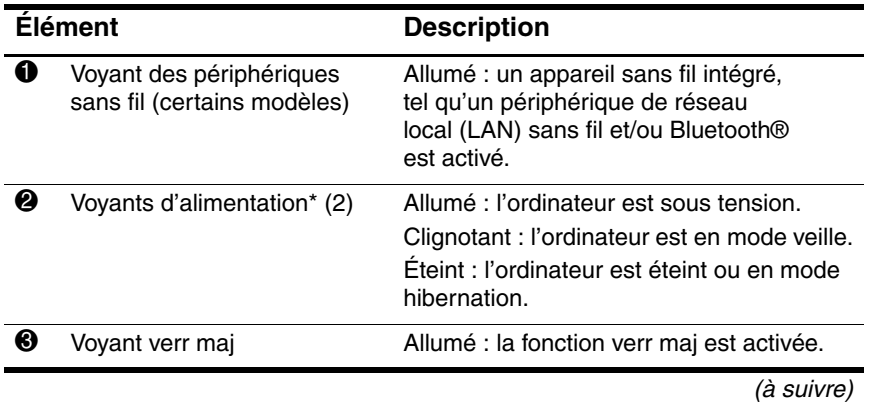

<span id="page-9-1"></span>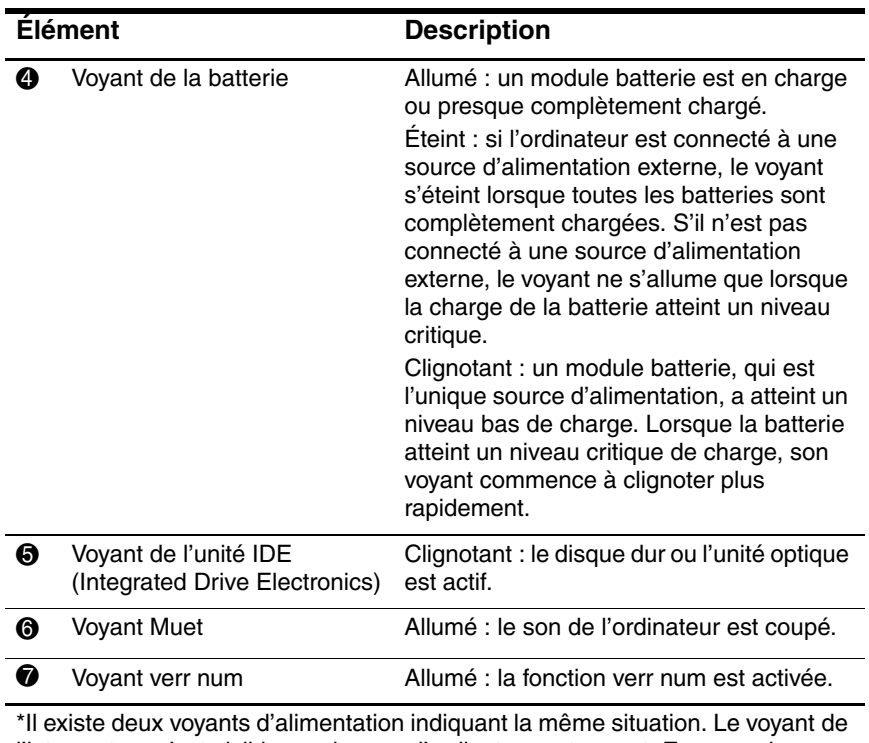

<span id="page-9-3"></span><span id="page-9-2"></span><span id="page-9-0"></span>l'interrupteur n'est visible que lorsque l'ordinateur est ouvert. En revanche, l'autre voyant d'alimentation l'est toujours, même lorsque l'ordinateur est éteint.

## <span id="page-10-0"></span>**Éléments du panneau avant**

<span id="page-10-1"></span>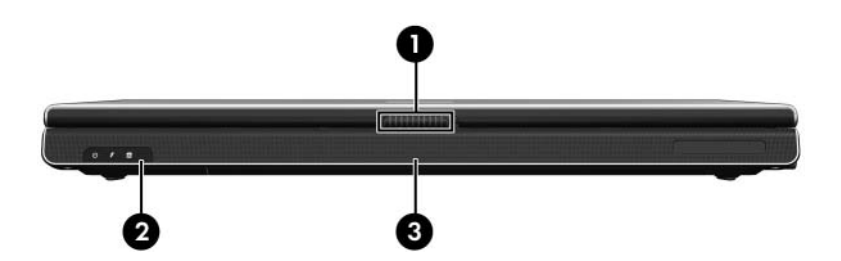

<span id="page-10-4"></span><span id="page-10-3"></span><span id="page-10-2"></span>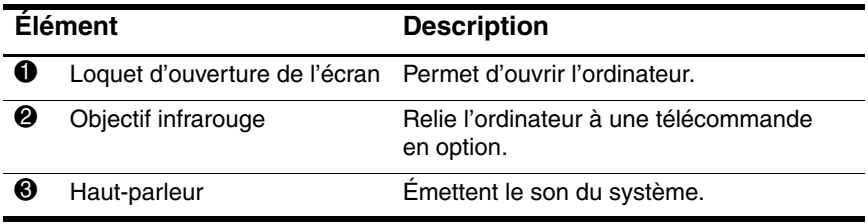

## <span id="page-11-0"></span>**Éléments du panneau arrière**

<span id="page-11-2"></span>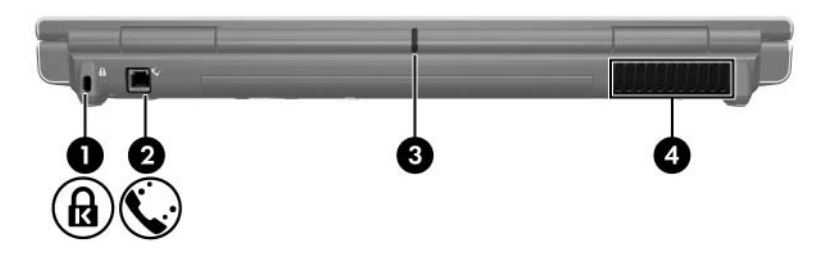

<span id="page-11-3"></span><span id="page-11-1"></span>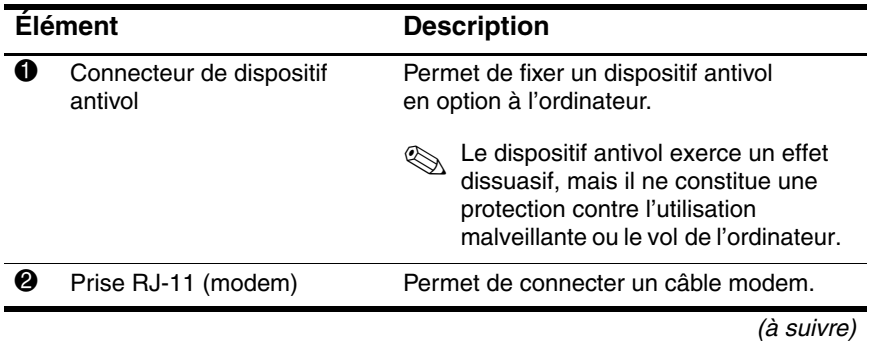

*Visite guidée du portable 10*

<span id="page-12-1"></span><span id="page-12-0"></span>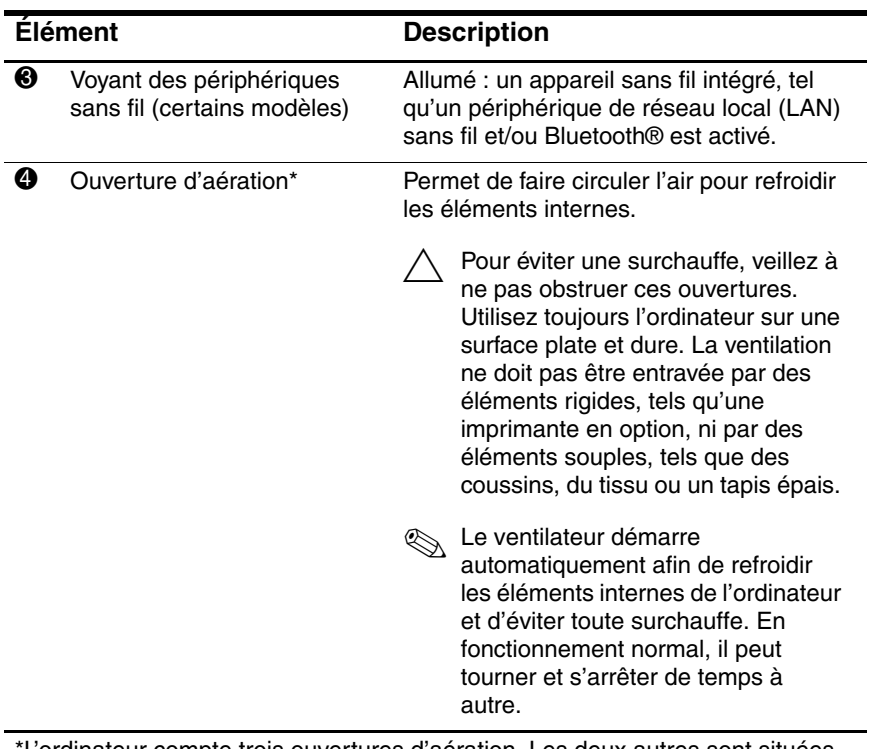

\*L'ordinateur compte trois ouvertures d'aération. Les deux autres sont situées sous le portable.

## <span id="page-13-0"></span>**Éléments du côté droit**

<span id="page-13-3"></span>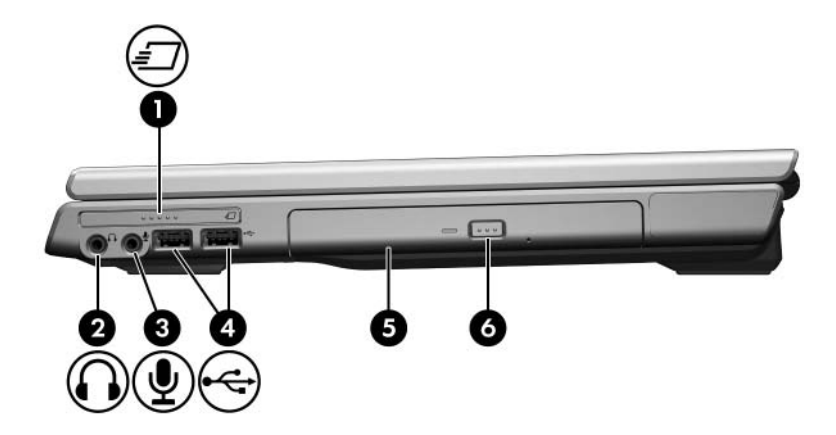

<span id="page-13-7"></span><span id="page-13-6"></span><span id="page-13-5"></span><span id="page-13-4"></span><span id="page-13-2"></span><span id="page-13-1"></span>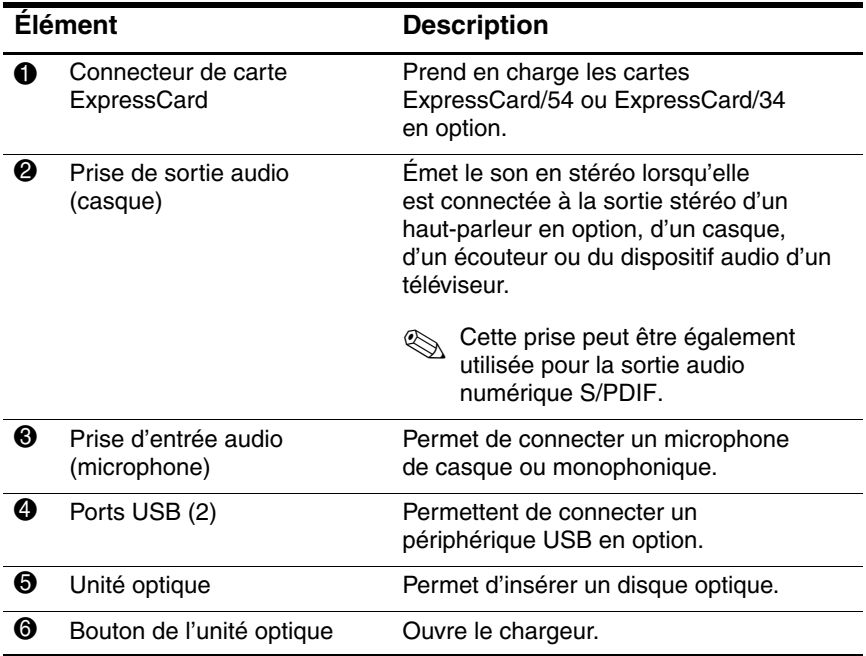

## <span id="page-14-1"></span><span id="page-14-0"></span>**Éléments du côté gauche**

<span id="page-14-5"></span>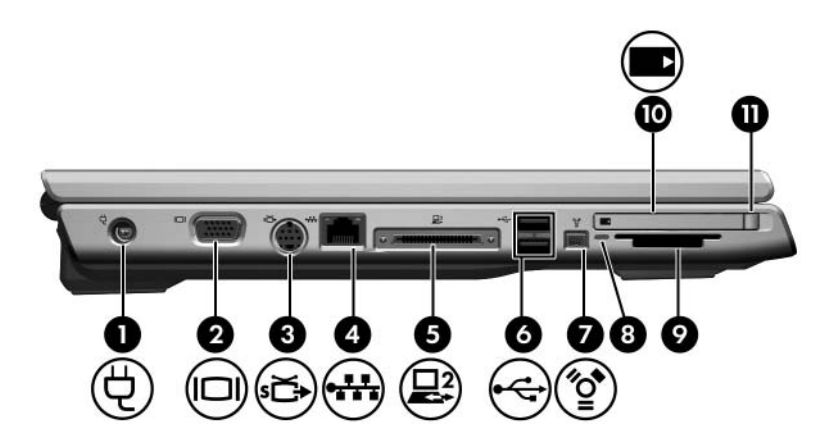

<span id="page-14-10"></span><span id="page-14-9"></span><span id="page-14-8"></span><span id="page-14-7"></span><span id="page-14-6"></span><span id="page-14-4"></span><span id="page-14-3"></span>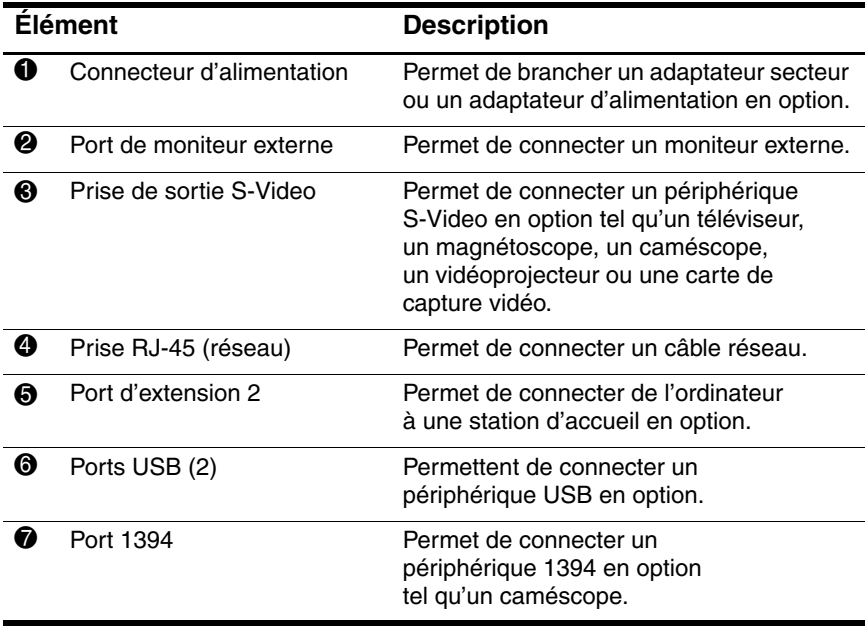

<span id="page-14-2"></span>(à suivre)

<span id="page-15-9"></span><span id="page-15-8"></span><span id="page-15-7"></span><span id="page-15-6"></span><span id="page-15-5"></span><span id="page-15-4"></span><span id="page-15-3"></span><span id="page-15-2"></span><span id="page-15-1"></span><span id="page-15-0"></span>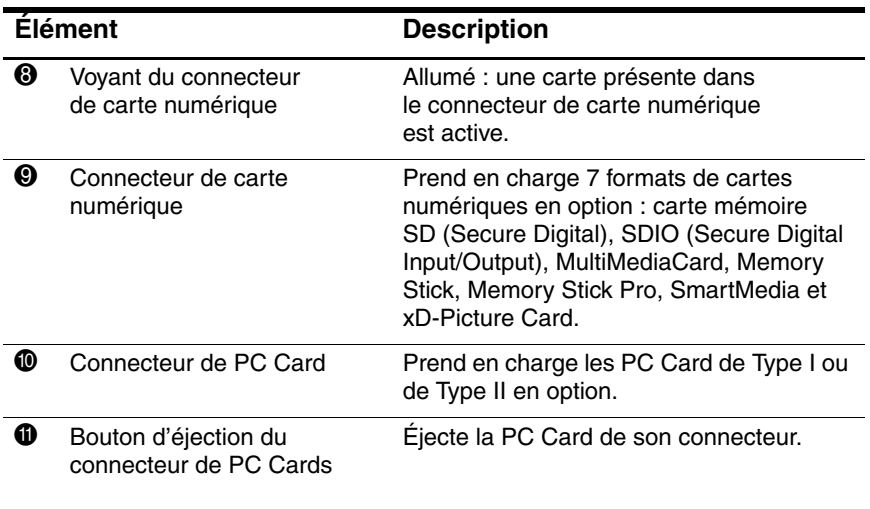

## <span id="page-16-0"></span>**Éléments de la face inférieure**

<span id="page-16-4"></span>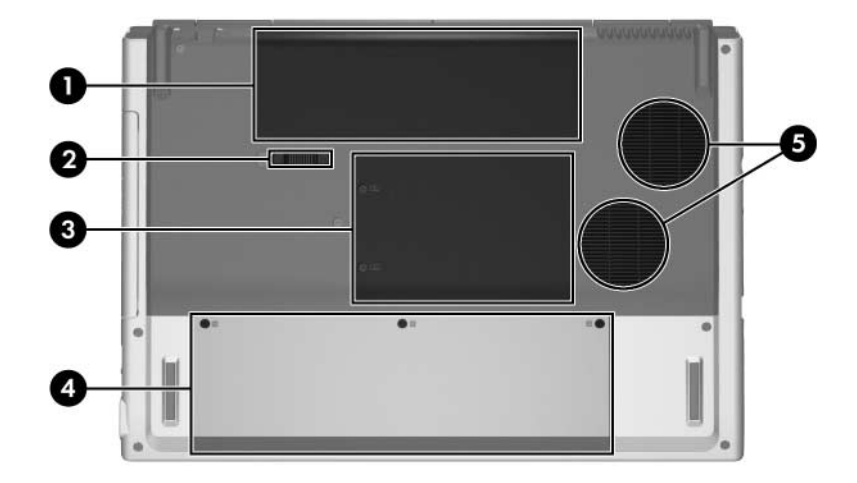

<span id="page-16-5"></span><span id="page-16-2"></span><span id="page-16-1"></span>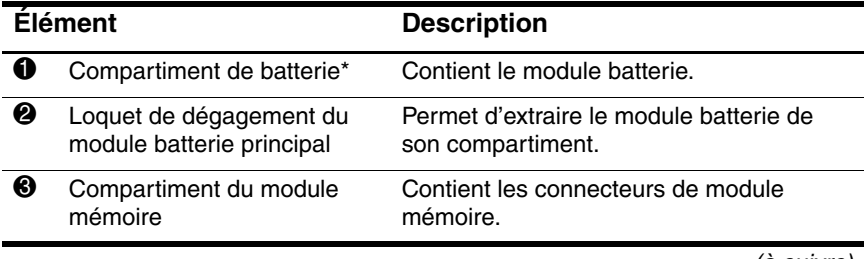

<span id="page-16-3"></span>(à suivre)

<span id="page-17-1"></span><span id="page-17-0"></span>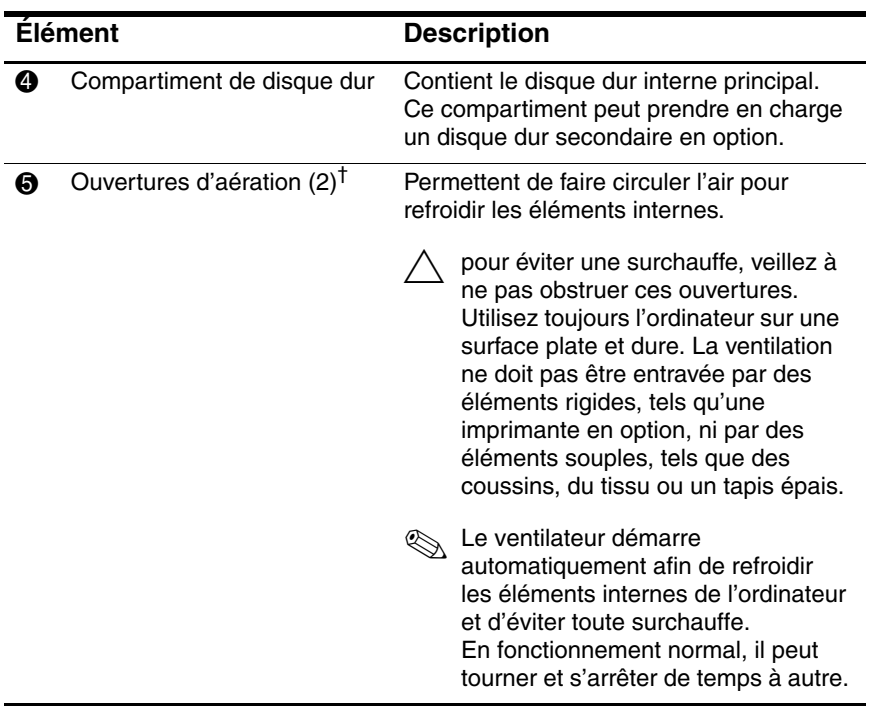

\*Les modules batterie varient selon les modèles.

†L'ordinateur compte trois ouvertures d'aération. La troisième se trouve à l'arrière de l'ordinateur.

## <span id="page-18-0"></span>**Éléments de l'écran**

<span id="page-18-1"></span>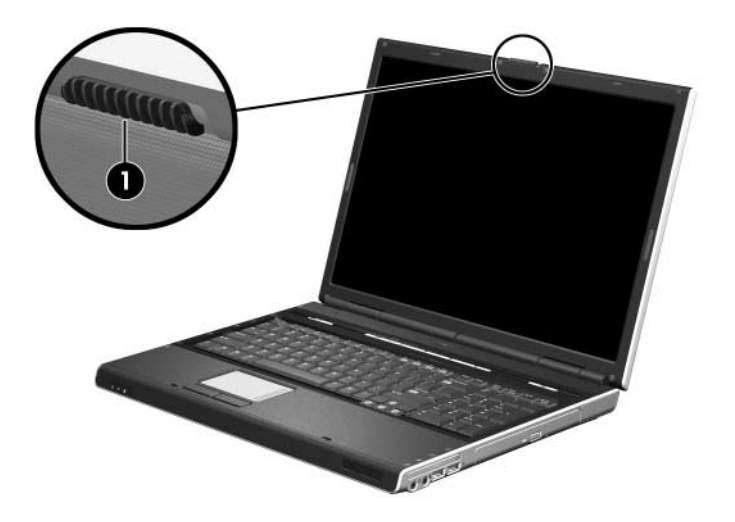

<span id="page-18-2"></span>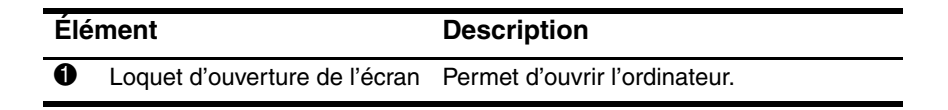

### <span id="page-19-0"></span>**Antennes sans fil (certains modèles)**

<span id="page-19-1"></span>Certains modèles sont équipés au minimum de deux antennes sans fil qui permettent d'émettre et de recevoir des signaux sans fil. Ces antennes ne sont pas apparentes. Pour optimiser les transmissions, évitez d'obstruer les zones situées immédiatement autour des antennes.

Pour en savoir plus sur la réglementation locale relative aux appareils sans fil, reportez-vous au manuel *Informations sur les réglementations, la sécurité et les conditions d'utilisation*.

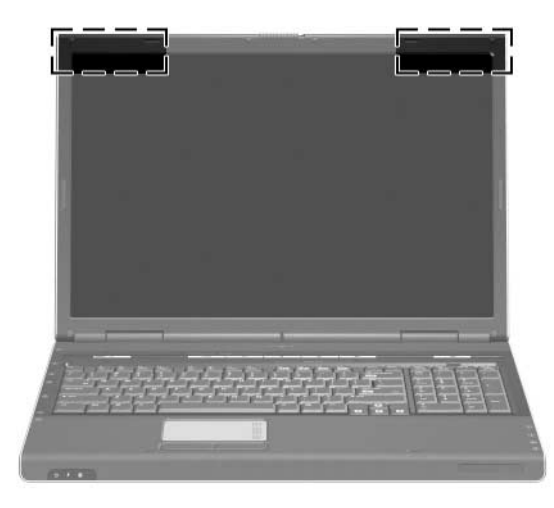

### <span id="page-20-0"></span>**Autres éléments matériels**

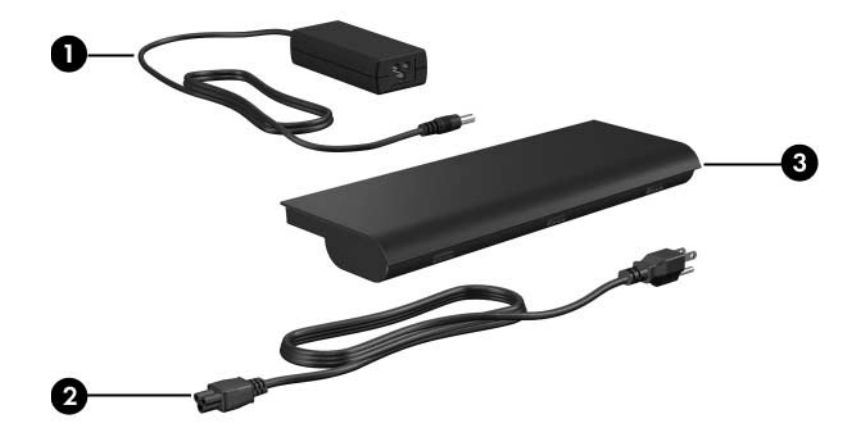

<span id="page-20-4"></span><span id="page-20-3"></span><span id="page-20-2"></span><span id="page-20-1"></span>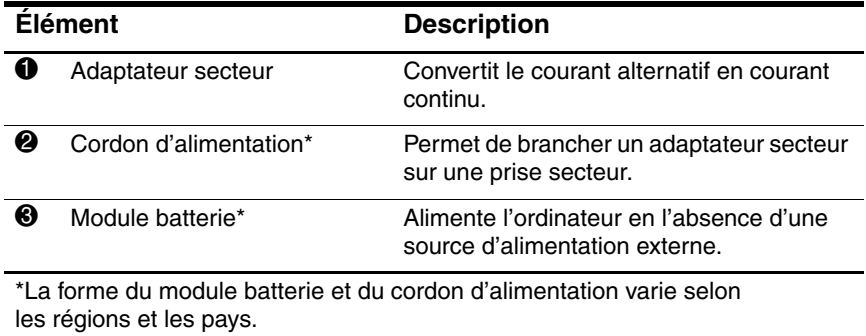

### <span id="page-21-0"></span>**Étiquettes**

Les étiquettes apposées sur l'ordinateur fournissent des informations qui peuvent être utiles en cas de résolution des problèmes liés au système ou de déplacement à l'étranger avec le portable.

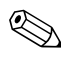

**Example 2014**<br>Constitution of the models suivant le modèle.

- <span id="page-21-7"></span>Service Tag : fournit le nom du produit, le numéro de série et d'autres caractéristiques de l'ordinateur. Vous devez vous munir de ces informations lorsque vous contactez l'assistance technique. Cette étiquette est apposée sous l'ordinateur.
- <span id="page-21-1"></span>■ Certificat d'authenticité Microsoft : contient la clé de produit Microsoft Windows. Ces informations vous seront utiles pour mettre à jour ou résoudre les problèmes liés au système d'exploitation. Cette étiquette est apposée sous l'ordinateur.
- <span id="page-21-6"></span><span id="page-21-2"></span>Étiquettes sur les réglementations : fournit des informations sur les réglementations applicables à l'ordinateur. Cette étiquette est apposée sous l'ordinateur.
- <span id="page-21-3"></span>■ Étiquette d'homologation du modem : fournit des informations sur les réglementations applicables au modem et répertorie les critères d'homologation requis dans certains pays où son utilisation a été approuvée. Ces informations vous seront utiles lors de vos déplacements. Cette étiquette est apposée sous l'ordinateur.
- <span id="page-21-5"></span><span id="page-21-4"></span>■ Étiquettes de certification des périphériques sans fil : fournissent des informations sur les périphériques sans fil en option disponibles sur certains modèles et répertorient les critères d'homologation requis dans certains pays où l'utilisation de ces périphériques a été approuvée. Un périphérique en option peut être un périphérique WLAN ou un appareil Bluetooth® en option. Si votre modèle inclut un ou plusieurs périphériques sans fil, leurs étiquettes de certification respectives sont apposées sur l'ordinateur. Ces informations vous seront utiles en cas de déplacement à l'étranger. Les étiquettes de certification sont apposées sous l'ordinateur.

<span id="page-22-3"></span>**2**

## <span id="page-22-1"></span><span id="page-22-0"></span>**Caractéristiques techniques**

### <span id="page-22-2"></span>**Environnement d'exploitation**

Les informations sur l'environnement d'exploitation présentées dans le tableau ci-dessous peuvent s'avérer utiles en cas de déplacement ou d'utilisation de l'ordinateur dans des conditions extrêmes.

<span id="page-22-6"></span><span id="page-22-5"></span><span id="page-22-4"></span>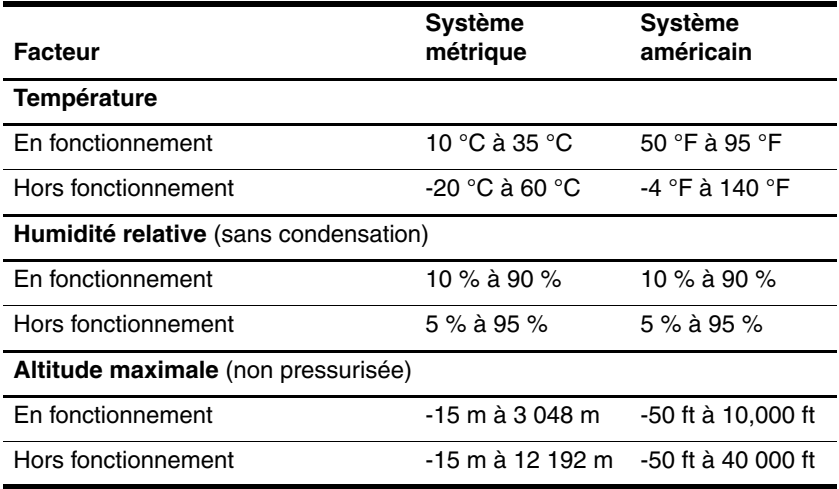

### <span id="page-23-0"></span>**Courant d'entrée nominal**

<span id="page-23-2"></span><span id="page-23-1"></span>Les informations relatives à l'alimentation contenues dans cette section peuvent s'avérer utiles en cas de déplacement à l'étranger avec l'ordinateur.

L'ordinateur utilise du courant continu, qui peut être fourni par une source d'alimentation en courant alternatif ou continu. Bien que l'ordinateur puisse fonctionner sur une source d'alimentation en courant continu autonome, il est vivement recommandé de l'alimenter uniquement à l'aide d'un adaptateur secteur ou d'un cordon d'alimentation CC fourni ou homologué pour ordinateur HP.

L'ordinateur supporte une alimentation en courant continu correspondant aux caractéristiques suivantes :

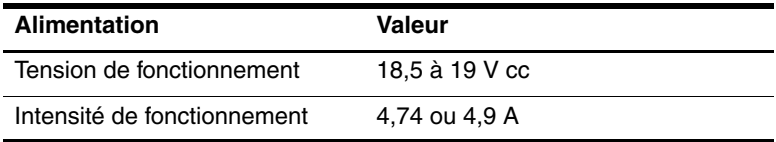

Ce produit est conçu pour des systèmes électriques en Norvège ayant une tension phase-à-phase ne dépassant pas 240 Vrms.

### <span id="page-24-0"></span>**Signaux d'entrée et de sortie du port d'extension**

<span id="page-24-1"></span>Les informations relatives aux signaux du port d'extension présentées dans cette section peuvent s'avérer utiles en cas de connexion d'un produit d'extension en option au port d'extension de l'ordinateur.

Vous trouverez l'illustration du port d'extension dans la section ["Éléments du côté gauche"](#page-14-1).

Le tableau suivant présente les signaux d'entrée et de sortie pris en charge par le port d'extension de l'ordinateur.

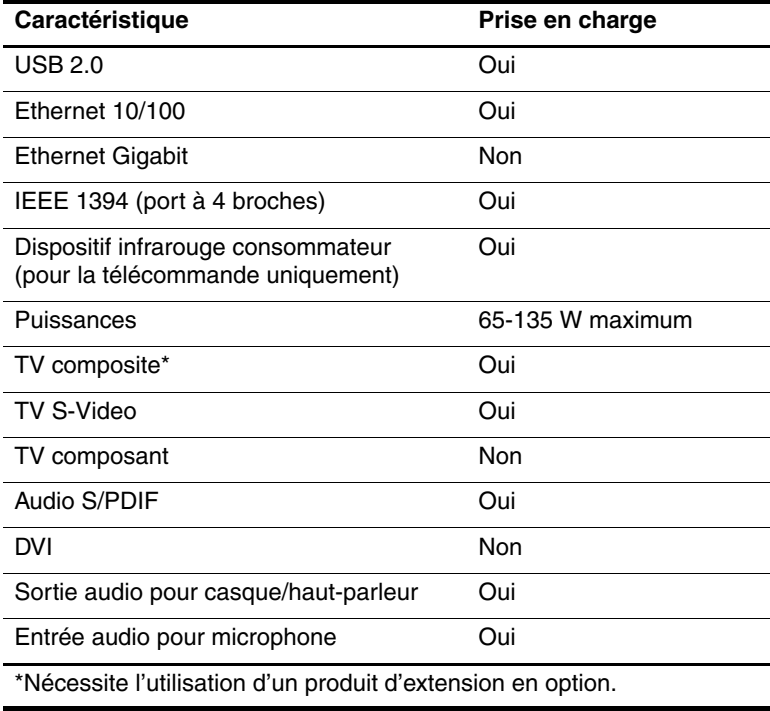

## **Index**

#### <span id="page-25-0"></span>**A**

Adaptateur d'alimentation en option [13](#page-14-2) Adaptateur secteur, identification [19](#page-20-1) Antennes [18](#page-19-1) Antennes sans fil [18](#page-19-1)

#### **B**

Bouton d'activation de la calculatrice [6](#page-7-0) Bouton d'éjection du connecteur de PC Cards [14](#page-15-0) Bouton de l'unité optique [12](#page-13-1) Bouton des périphériques sans fil [4](#page-5-1) Bouton DVD [5](#page-6-0) Bouton Muet [6](#page-7-1) Bouton Multimédia [6](#page-7-2) **Boutons** Alimentation [4](#page-5-2) calculatrice [6](#page-7-0) DVD [5](#page-6-0) éjection du connecteur de PC Cards [14](#page-15-0) Muet [6](#page-7-1) Multimédia [6](#page-7-2) pavé tactile [3](#page-4-1)

périphériques sans fil [4](#page-5-1) unité optique [12](#page-13-1) volume [6](#page-7-3) Boutons de volume [6](#page-7-3)

#### **C**

Câble modem [13](#page-14-3) Câble réseau [13](#page-14-3) Câbles RJ-11 (modem) [13,](#page-14-3) [19](#page-20-2) RJ-45 (réseau) [13](#page-14-3) Caractéristiques courant d'entrée nominal [24](#page-23-1) environnement d'exploitation [23](#page-22-3) Caractéristiques d'altitude [23](#page-22-4) caractéristiques d'environnement [23](#page-22-3) Caractéristiques d'humidité [23](#page-22-5) Caractéristiques de l'environnement d'exploitation [23](#page-22-3) Caractéristiques de température [23](#page-22-6) Caractéristiques du courant d'entrée nominal [24](#page-23-1)

Carte mémoire Secure Digital (SD) [14](#page-15-1) Carte SmartMedia (SM) [14](#page-15-2) Carte xD-Picture [14](#page-15-3) Cartes mémoire numériques [14](#page-15-3) Clé de produit [20](#page-21-1) Compartiment de batterie [20](#page-21-2) Compartiment de disque dur, identification [16](#page-17-0) Compartiment du module mémoire [15](#page-16-1) Compartiments batterie [15](#page-16-2), [20](#page-21-2) disque dur [16](#page-17-0) Connecteur d'alimentation [13](#page-14-4) Connecteur de carte ExpressCard [12](#page-13-2) Connecteur de dispositif antivol [10](#page-11-1) Connecteur de PC Card [14](#page-15-4) **Connecteurs** Alimentation [13](#page-14-4) carte ExpressCard [12](#page-13-2) carte numérique [14](#page-15-5) dispositif antivol [10](#page-11-1) module mémoire [15](#page-16-3) PC Card [14](#page-15-4) Cordon d'alimentation [19](#page-20-3) Cordon d'alimentation, identification [19](#page-20-3)

### **D**

Déplacement avec l'ordinateur caractéristiques d'environnement [24](#page-23-2) étiquette d'homologation du modem [20](#page-21-3) étiquettes de certification des périphériques sans fil [20](#page-21-4)

### **E**

Éléments côté droit [12](#page-13-3) côté gauche [13](#page-14-5) écran [17](#page-18-1) face inférieure [15](#page-16-4) face supérieure [2](#page-3-2) panneau arrière [10](#page-11-2) panneau avant [9](#page-10-1) Emplacement du connecteur de carte numérique [14](#page-15-5) étiquette d'homologation du modem [20](#page-21-3) Étiquette de certification des périphériques sans fil [20](#page-21-4) Étiquette du certificat d'authenticité [20](#page-21-1) Étiquette du certificat d'authenticité Microsoft [20](#page-21-1) Étiquette WLAN [20](#page-21-4)

Étiquettes Bluetooth [20](#page-21-5) certificat d'authenticité Microsoft [20](#page-21-1) certification des périphériques sans fil [20](#page-21-4) homologation du modem [20](#page-21-3) réglementations [20](#page-21-6) Service Tag [20](#page-21-7) WLAN [20](#page-21-4)

### **H**

Haut-parleurs [9](#page-10-2)

#### **I**

Identification des ports USB [12](#page-13-4), [13](#page-14-6) Informations sur les réglementations étiquette d'homologation du modem [20](#page-21-3) étiquette sur les réglementations [20](#page-21-6) étiquettes de certification des périphériques sans fil [20](#page-21-4) Interrupteur d'alimentation [4](#page-5-2) Interrupteur de l'écran, identification [4](#page-5-3) Interrupteurs écran [4](#page-5-3) identification [4](#page-5-3)

#### **L**

Loquet d'ouverture écran [9,](#page-10-3) [17](#page-18-2) Module batterie [15](#page-16-5) Loquet d'ouverture de l'écran [9,](#page-10-3) [17](#page-18-2) Loquet de dégagement du module batterie [15](#page-16-5) Loquets dégagement du module batterie [15](#page-16-5) ouverture de l'écran [9,](#page-10-3) [17](#page-18-2)

### **M**

Memory Stick [14](#page-15-6) Memory Stick Pro [14](#page-15-7) Module batterie, identification [19](#page-20-4) MultiMediaCard [14](#page-15-8)

### **N**

Nom et numéro du produit, ordinateur [20](#page-21-7) Numéro de série, ordinateur [20](#page-21-7)

#### **O**

Objectif infrarouge [9](#page-10-4) Ouvertures d'aération [11](#page-12-0), [16](#page-17-1)

#### **P**

pavé tactile [3](#page-4-2) Port d'extension 2 [13,](#page-14-7) [25](#page-24-1) Port de moniteur externe [13](#page-14-8) Port IEEE 1394 [13](#page-14-9) Port 1394 [13](#page-14-9)

Ports 1394 [13](#page-14-9) moniteur externe [13](#page-14-8) Port d'extension 2 [13](#page-14-7) USB [12,](#page-13-4) [13](#page-14-6) Prise d'entrée audio (microphone) [12](#page-13-5) Prise de sortie audio (casque) [12](#page-13-6) Prise de sortie S-Video [13](#page-14-10) Prise du casque (sortie audio) [12](#page-13-6) Prise du microphone (entrée audio) [12](#page-13-5) Prise réseau (RJ-45) [13](#page-14-3) Prise réseau RJ-45 [13](#page-14-3) Prise RJ-11 (modem) [10](#page-11-3) Prises entrée audio (microphone) [12](#page-13-5) RJ-11 (modem) [10](#page-11-3) RJ-45 (réseau) [13](#page-14-3) sortie audio (casque) [12](#page-13-6) sortie S-Video [13](#page-14-10)

### **S**

Service Tag [20](#page-21-7) Système d'exploitation clé de produit [20](#page-21-1) Étiquette du certificat d'authenticité Microsoft [20](#page-21-1)

### **T**

Touche de logo Windows [2](#page-3-3) Touche des applications Windows [2](#page-3-4) Touche des applications, Windows [2](#page-3-4) Touche **fn** [2](#page-3-5) Touches applications Windows [2](#page-3-4) **échap** [2](#page-3-6) **fn** [2](#page-3-5) fonction [2](#page-3-7) logo Windows [2](#page-3-3) pavé numérique [2](#page-3-8) Touches de fonction [2](#page-3-7) Touches du pavé numérique [2](#page-3-8)

### **U**

Unité optique, identification [12](#page-13-7) Unités optiques [12](#page-13-7)

### **V**

Verrou du dispositif antivol [10](#page-11-1) Voyant d'alimentation [7](#page-8-1) Voyant de l'unité IDE [8](#page-9-0) Voyant de la batterie, identification [8](#page-9-1) Voyant des périphériques sans fil [7](#page-8-2), [11](#page-12-1) Voyant du connecteur de carte numérique [14](#page-15-9) Voyant Muet [8](#page-9-2) Voyant verr maj [7](#page-8-3) Voyant verr num [8](#page-9-3)

Voyants Alimentation [7](#page-8-1) batterie [8](#page-9-1) connecteur de carte numérique [14](#page-15-9) Muet [8](#page-9-2) périphériques sans fil [7,](#page-8-2) [11](#page-12-1) unité IDE [8](#page-9-0) verr maj [7](#page-8-3) verr num [8](#page-9-3)

#### **Z**

Zones de défilement, pavé tactile [3](#page-4-3)

© 2005 Hewlett-Packard Development Company, L.P.

Microsoft et Windows sont des marques déposées de Microsoft Corporation aux États-Unis. Le logo SD est une marque de son propriétaire. Bluetooth est une marque détenue par son propriétaire et utilisée sous licence par Hewlett-Packard Company.

Les informations contenues dans ce document peuvent être modifiées sans préavis. Les garanties relatives aux produits et aux services HP sont décrites dans les textes de garantie limitée expresse qui les accompagnent. Aucun élément du présent document ne peut être interprété comme constituant une garantie supplémentaire. HP ne saurait être tenu pour responsable des erreurs ou omissions de nature technique ou rédactionnelle qui pourraient subsister dans le présent document.

Visite guidée du portable Première édition (octobre 2005) Référence du document : 393523-051